# Grading Instruction for Mid-term Grades

- 1. Log in to UDSIS.
- 2. Navigation: from the Faculty and Advisors Home page, select the Faculty Center icon
- 3. You will be presented with your Schedule and Rosters, for example:

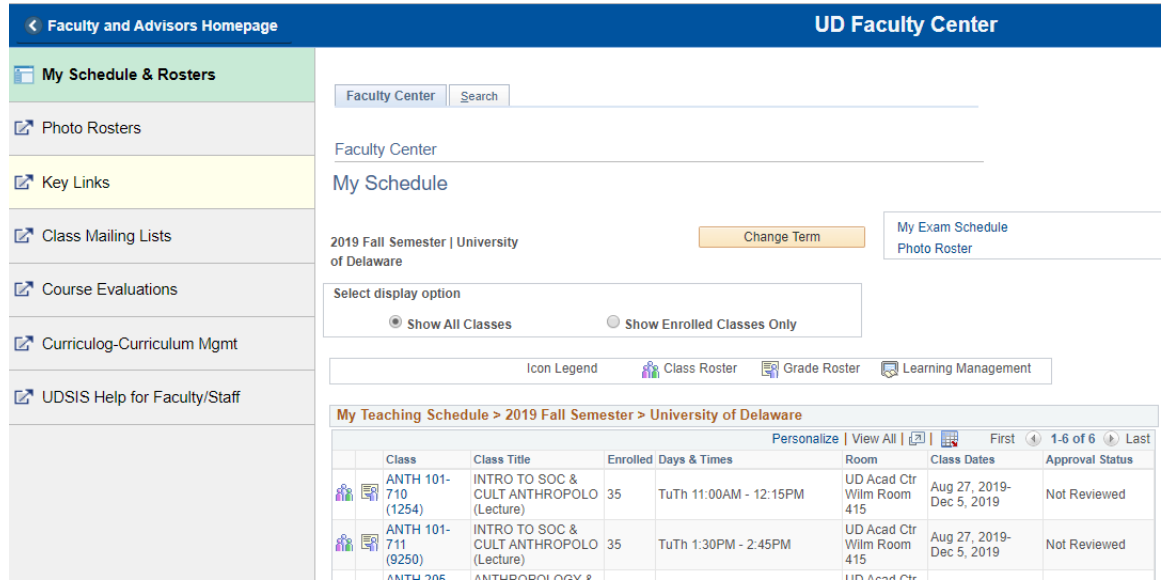

4. From there you should see your Teaching Schedule, which will show the courses on which you are listed as the instructor for this term. If you would like to look at a different term, click Change Term and select the appropriate term.

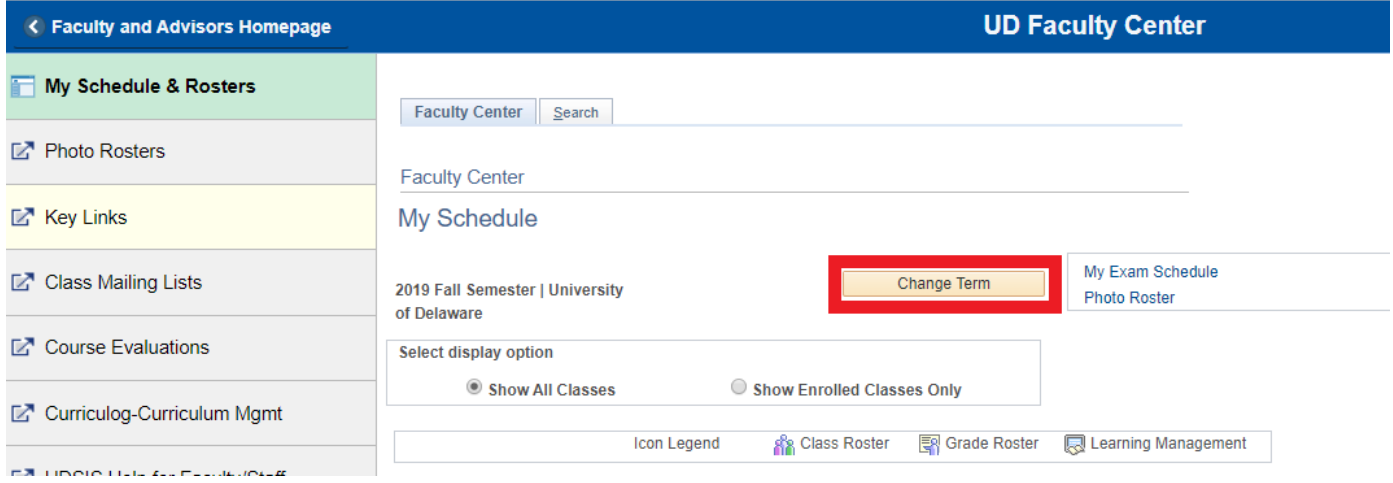

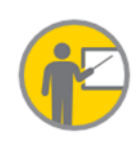

#### Grading Guide

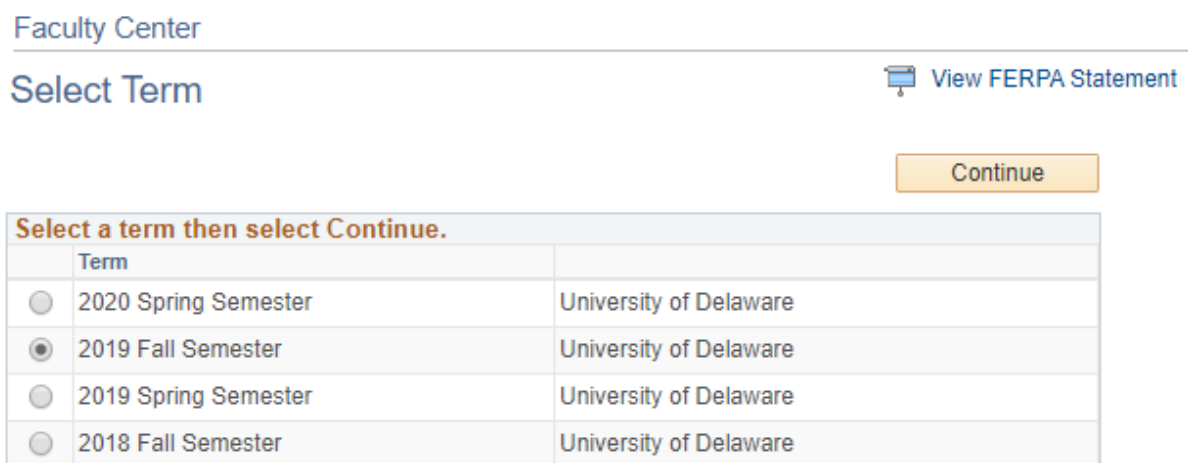

Click "Continue" once you have selected the correct term.

5. From your Teaching Schedule, click on the grade roster icon for the appropriate course.

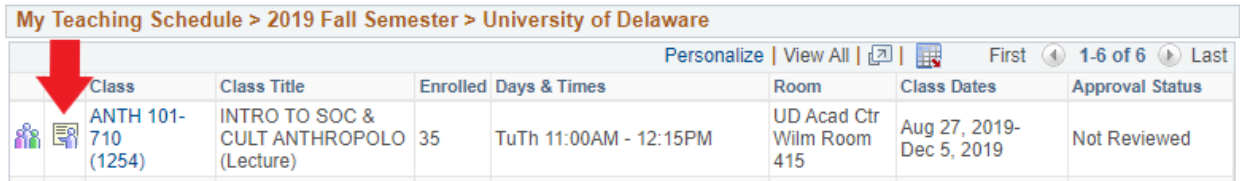

### 6. Ensure the Grade Roster Type is "Mid-Term" to view the appropriate roster.

2019 Fall Semester | Regular Academic Session | University of Delaware | Undergraduate

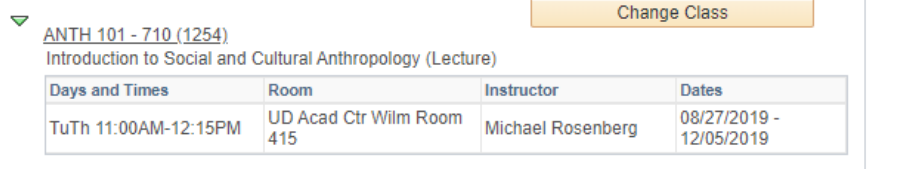

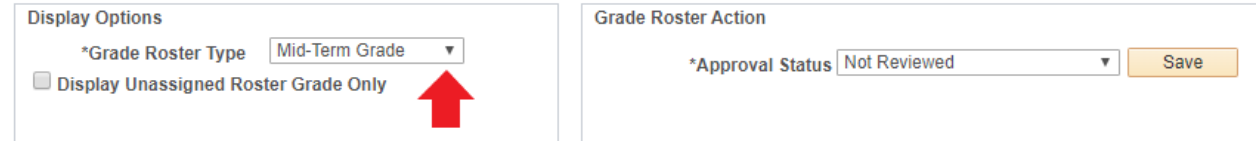

- 7. In the grade roster input Roster Grades by selecting a grade from the drop down next to each student.
	- a. Note, students will appear on the roster if it is determined mid-term grades would contribute to their student success. Primarily they will be students who were admitted in the current or previous term (both new Freshmen and new Transfers), however some will be Continuing Education (Non-Degree) Students.
- 8. Please note that temporary grades, including I, S, and U are not available for mid-term grading. You must select a meaningful mid-term grade.

9. When all grades are entered change the Approval Status from "Not Reviewed" to "Approved" and click save.

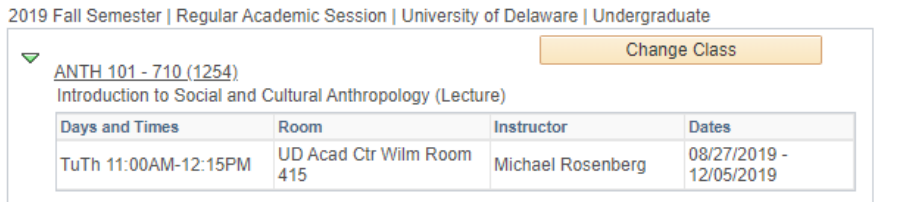

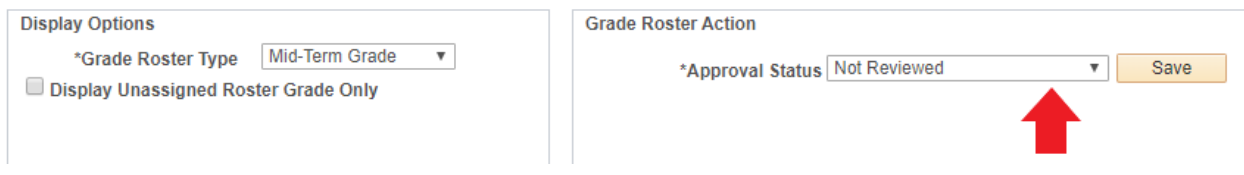

## Grade Posting

 Mid-term grades are not posted in the same way as final grades, once the grades are entered they are visible to students in their Self-Service Student Center.

### Additional Resources

- Grading, Grade Rosters & Deadlines page on the Registrar's Website: [http://www1.udel.edu/registrar/faculty\\_staff/gradeinfo.html](http://www1.udel.edu/registrar/faculty_staff/gradeinfo.html)
- 3.1.9 Grades in the UD Faculty handbook:<https://facultyhandbook.udel.edu/a-z-index>

## **Questions**

- Contact [grading-registration@udel.edu](mailto:grading-registration@udel.edu) if you have any grading questions
- Call Holly at x1552 or Sarah at x2122